## **Καλωσήρθατε στον οδηγό γρήγορης εκκίνησης BEHRINGER PODCAST**

Ευχαριστούμε που επιλέξατε ένα από τα podcast προϊόντα μας. Αυτό το πρώτης τάξεως πακέτο συσκευών και λογισμικού σας επιτρέπει να δημιουργήσετε επαγγελματικούς podcasts ήχους για το Internet. Προχωρήστε στο επόμενο επίπεδο της εξέλιξης του broadcasting, και απελευθερώστε εσάς και άλλους από τους περιορισμούς της συμβατικής μαζικής επικοινωνίας.

## **Τα βασικά του Podcasting**

Πριν ξεκινήσετε, είναι σημαντικό να κατανοήσετε κάποια από την ορολογία και τις χρήσεις σχετικά με το ανερχόμενο πεδίο του podcasting.

Το Podcasting είναι ένας όρος που προέρχεται από το συνδυασμό των λέξεων iPod και broadcasting, και ορίζεται ως η διανομή αρχείων ήχου και εικόνας, όπως προγράμματα ραδιοφώνου ή clip μουσικής, στο Internet. Αυτό επιτυγχάνεται χρησιμοποιώντας μία από τις δύο τεχνικές κοινοποίησης που επιτρέπουν στους χρήστες να έχουν πρόσβαση σε μέσα προγράμματα σε τέτοιες φορητές συσκευές όπως το iPod και οι φορητοί υπολογιστές.

Το RSS (Really Simple Syndication) και το *Atom* είναι μορφές κοινοποίησης του Διαδικτύου σε μορφή XML που παρέχουν είτε το περιεχόμενο podcast ή περιλήψεις που συνδέουν με το περιεχόμενο και με επιπλέον πληροφορίες αρχείων.

Το Podcast είναι η τροφοδοσία αρχείων ήχου ή εικόνας που βρίσκονται στο Internet για πρόσβαση από το κοινό. Ο οποιοσδήποτε μπορεί να εγγραφεί στην τροφοδοσία δεδομένων και να κατεβάσει τα αρχεία. Αυτό σας επιτρέπει να συλλέξετε προγράμματα από μια μεγάλη ποικιλία πηγών για να ακούτε ή να βλέπετε το περιεχόμενο προγραμμάτων είτε online είτε offl ine στον υπολογιστή σας ή σε μία κατάλληλη φορητή συσκευή.

Ο όρος Podcatcher αναφέρεται στην εφαρμογή ενός λογισμικού που ενεργοποιεί το κατέβασμα podcasts. Τυπικά, λειτουργεί στο υπόβαθρο και διαχειρίζεται την τροφοδοσία δεδομένων που προσθέτετε χειροκίνητα και τα κατεβάζει σε συγκεκριμένα διαστήματα.

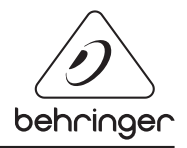

## ΡΟDCAST ΟΔΗΓΟΣ ΓΡΗΓΟΡΗΣ ΕΚΚΙΝΗΣΗΣ

## **Οδηγός Εγκατάστασης USB ή FireWire interface (Διεπαφή)**

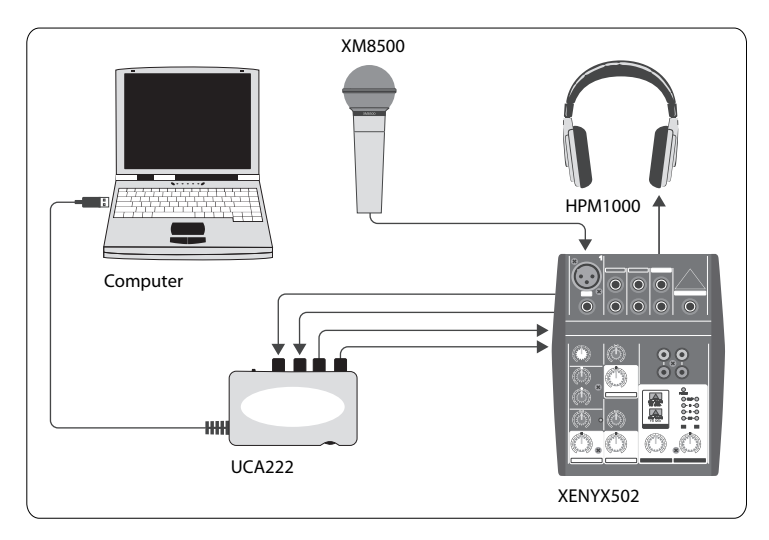

#### **Βασικός εξοπλισμός:**

Υπολογιστής, Λογισμικό, USB ή FireWire interface (Διεπαφή) (εξωτερική ή εσωτερική), Μίκτης, Μικρόφωνο, Ακουστικά

Τώρα που έχετε αποκτήσει βασικές γνώσεις για το τι είναι το podcasting και έχετε τα κατάλληλα εφόδια, μπορείτε να συνδέσετε τον εξοπλισμό, να εγκαταστήσετε το λογισμικό και να αρχίσετε τη δημιουργία.

- **1.** Εγκαταστήστε τ ους απαραίτητους οδηγούς πριν να συνδέσετε το USB ή την FireWire interface (Διεπαφή). Πρέπει να περιλαμβάνονται στο πακέτο της αγοράς σας.
- **2.** Μόλις εγκατασταθούν οι οδηγοί, μπορείτε να συνδέστε την interface (Διεπαφή) στον υπολογιστή σας με τα καλώδια USB ή FireWire που περιλαμβάνονται στο πακέτο της αγοράς σας.
- **3.** Συνδέστε την πηγή ήχου στις εισόδους της interface (Διεπαφή). Μπορείτε να χρησιμοποιήσετε το RCA ή καλώδια, ή έναν μετασχηματιστή.
- **4.** Συνδέστε μία συσκευή παρακολούθησης. Μπορείτε να συνδέσετε τις εξόδους της interface (Διεπαφή) σε ένα ζευγάρι ενεργοποιημένων ηχείων ή στις εισόδους του μίκτη. Μπορείτε επίσης να συνδέσετε ένα ζευγάρι ακουστικά την interface (Διεπαφή).

## ΡΟDCAST ΟΔΗΓΟΣ ΓΡΗΓΟΡΗΣ ΕΚΚΙΝΗΣΗΣ

- **5.** Αν χρησιμοποιείτε μίκτη, συνδέστε ένα μικρόφωνο και / ή συσκευές στα διαθέσιμα κανάλια. Μπορείτε επίσης να συνδέσετε ακουστικά στο μίκτη αντί για την interface (Διεπαφή).
- **6.** Διαβάστε τα εγχειρίδια για τα μεμονωμένα εξαρτήματα του συστήματος podcast για να εξασφαλίσετε καλή σύνδεση και λειτουργία.

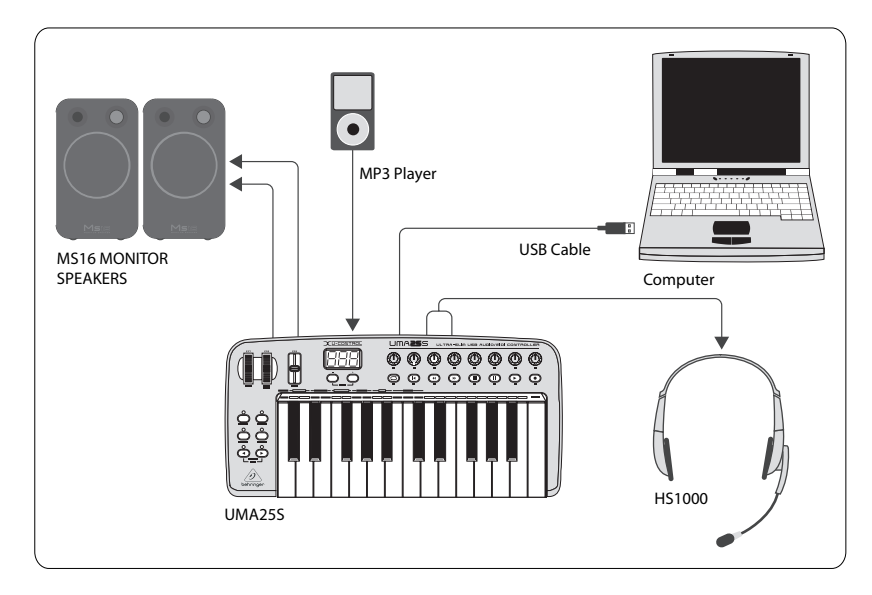

### **Οδηγός Εγκατάστασης USB Πληκτρολογίου με εσωτερική interface (Διεπαφή) ήχου**

#### **Βασικός εξοπλισμός:**

Υπολογιστής, Λογισμικό, Πληκτρολόγιο USB, Ακουστικά (HS1000), Ηχεία, MP3 player

- **1.** Εγκαταστήστε όλους τους απαραίτητους οδηγούς πριν συνδέσετε το πληκτρολόγιο USB. Οι οδηγοί πρέπει να περιλαμβάνονται στο πακέτο της αγοράς σας.
- **2.** Μόλις εγκατασταθούν οι οδηγοί, μπορείτε να συνδέσετε το πληκτρολόγιο στον υπολογιστή σας με ένα καλώδιο USB. Αυτό θα παρέχει ρεύμα και στο πληκτρολόγιο.
- **3.** Συνδέστε και άλλες συσκευές, όπως ενεργά ηχεία, MP3/CD players, ακουστικά ή το HS1000 headset (αν χρησιμοποιείτε το UMA25S)

#### **Εγκατάσταση Λογισμικού**

- **1.** При использовании операционной системы Windows важно установить необходимый драйвер ASIO. Это не требуется для систем Mac.
- **2.** Установите прилагаемые программы записи DAW, Ableton Live Lite 4 BEHRINGER edition, Audacity и Kristal Audio Engine.

Παρακαλώ προσέξτε ότι το Audacity δεν υποστηρίζει τους οδηγούς ASIO.

- **1.** Στο νέο σας λογισμικό DAW, επιλέξτε το USB ή τη συσκευή FireWire ως πηγή εισερχόμενου ήχου.
- **2.** Το λογισμικό Audacity δεν μπορεί να εξάγει το ηχογραφημένο σας podcast σε μορφή MP3, που είναι και η προτιμώμενη μορφή για χρήση στο Internet. Ωστόσο, μπορείτε να κατεβάσετε και να εγκαταστήσετε δωρεάν τον κωδικοποιητή LAME MP3, που θα επιτρέψει στο Audacity να πραγματοποιήσει την επιθυμητή εξαγωγή. Ο κωδικοποιητής είναι διαθέσιμος online; απλά εισάγετε Audacity + LAME σε μία δημοφιλή μηχανή αναζήτησης για να βρείτε μία πηγή για να το κατεβάσετε.
- **3.** Εγκαταστήστε το λογισμικό Podifi er αν περιλαμβάνεται στο πακέτο αγοράς σας. Αυτή η εφαρμογή αυτοματοποιεί τη δημιουργία podcast και περιλαμβάνει ένα χαρακτηριστικό FTP για να ανεβάσετε τα podcast που έχετε δημιουργήσει στο διακομιστή.
- **4.** Εγκαταστήστε το λογισμικό Juice ή Podnova (αν περιλαμβάνεται στο πακέτο αγοράς σας). Αυτά είναι δέκτες που τρέχουν σε διάφορες πλατφόρμες που θα σας βοηθήσουν να διαχειριστείτε τα αρχεία podcast.
- **5.** Εναλλακτικά μπορείτε να εγκαταστήστε το λογισμικό Golden Ear αντί για τα Juice και Podnova. Αυτό είναι συμβατό μόνο με Windows, αλλά σας επιτρέπει να αναζητήσετε και να κατεβάσετε podcasts.

# <u>ΡΟDCAST ΟΔΗΓΟΣ ΓΡΗΓΟΡΗΣ ΕΚΚΙΝΗΣΗΣ</u>

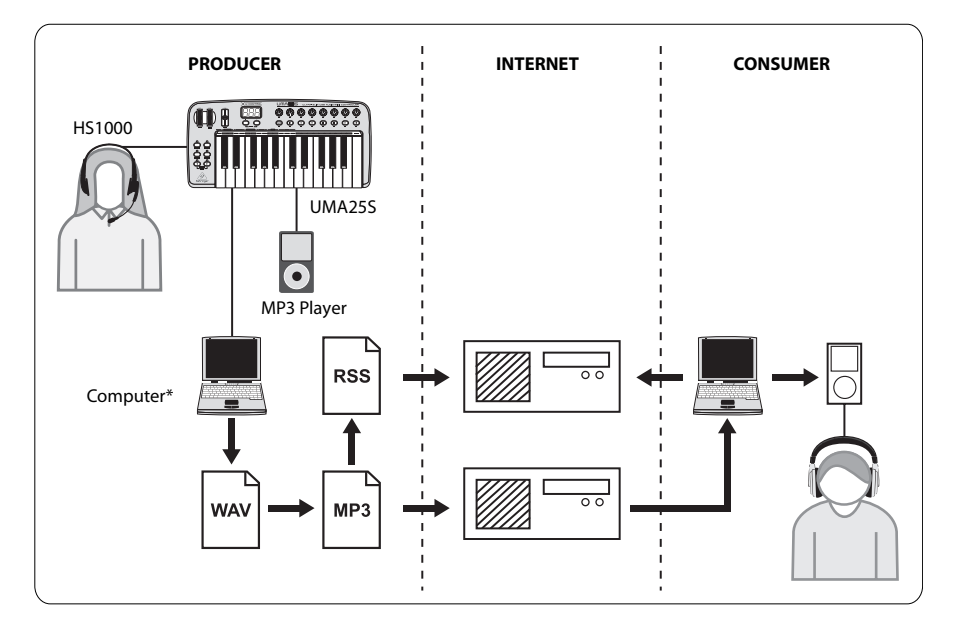

## **Δημιουργία Podcast**

Μπορείτε τώρα να δημιουργήσετε το πρώτο σας podcast. Μπορεί να χρειαστεί λίγος χρόνος για να συνηθίσετε τη διαδικασία, αλλά θα γίνετε καλύτεροι με την εξάσκηση. Παρακάτω δίνονται τα βασικά βήματα για να αρχίσετε έχοντας μόνο τη συσκευή και το λογισμικό μέχρι να δημιουργήσετε ένα κοινόχρηστο podcast που άλλοι χρήστες θα μπορούν να κατεβάσουν και να ακούσουν.

- **1.** Ηχογραφήστε το podcast σας χρησιμοποιώντας το πρόγραμμα ηχογράφησης DAW της επιλογής σας. Μπορείτε να ενσωματώσετε τα πάντα από λόγια μέχρι μουσική και δειγματοληψία (προσέξτε τα ζητήματα πνευματικών δικαιωμάτων όταν δανείζεστε ήχους από άλλες πηγές).
- **2.** Μόλις ολοκληρώσετε την ηχογράφηση και την επεξεργασία του podcast που έχετε δημιουργήσει, μπορείτε να εξάγετε το ακουστικό σας κομμάτι ως ένα single stereo master track (κεντρικό μουσικό κομμάτι) σε μορφή WAV ή AIF και να το αποθηκεύσετε στο σκληρό σας δίσκο.
- **3.** Ανοίξτε τ ο stereo master track (stereo κεντρικό μουσικό κομμάτι) στο Audacity και πραγματοποιήστε την εξαγωγή ως ένα αρχείο MP3 (απαιτείται το lame\_enc. dll codec).

### ΡΟDCAST ΟΔΗΓΟΣ ΓΡΗΓΟΡΗΣ ΕΚΚΙΝΗΣΗΣ

- **4.** Χρησιμοποιώντας το λογισμικό Podifi er, ανεβάστε το νέο σας podcast σε ένα διακομιστή, που θα το διαθέσει online.
- **5.** Διαθέστε το podcast σε διάφορες πηγές τροφοδοσίας και διαδικτυακές πύλες όπου άλλοι χρήστες μπορούν να κατεβάσουν και να ακούσουν το νέο σας podcast!

Όλα τα εμπορικά σήματα είναι ιδιοκτησία των αντίστοιχων ιδιοκτητών τους. Τα Mac, Mac OS και Firewire είναι εμπορικά σήματα της Apple Computer, Inc., καταχωρημένα στις ΗΠΑ και σε άλλες χώρες. Το Windows είναι ένα καταχωρημένο σήμα κατατεθέν της εταιρείας Microsoft στις Ηνωμένες Πολιτείες και σε άλλες χώρες.

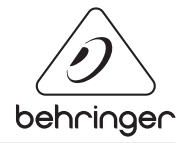